## How to Translate Web Sites by Joy Michels

1. Find website in foreign language.

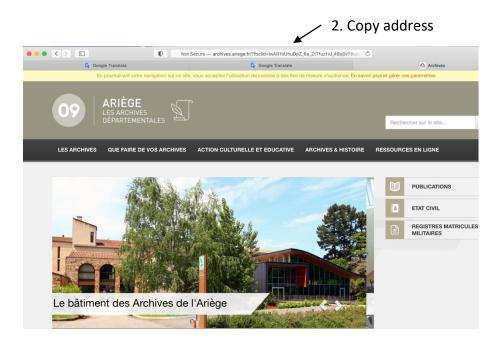

3. Go to translate.Google.com – NOT the Google tool that translates only words.

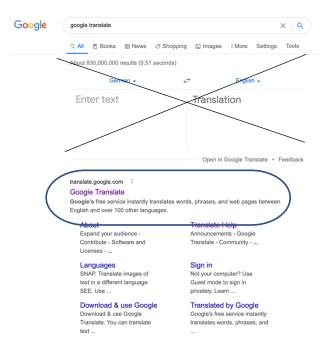

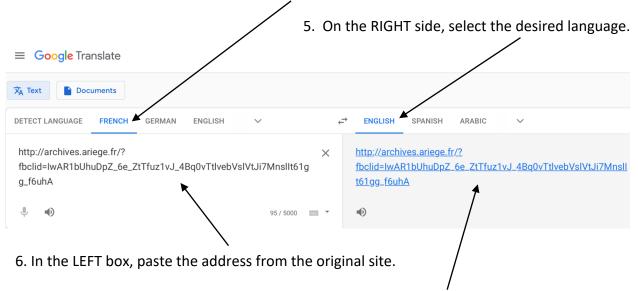

4. On the LEFT side, select the language of origin to be translated.

7. In the RIGHT box, a link to the translated site will appear. Click to view the translation.

Translated site

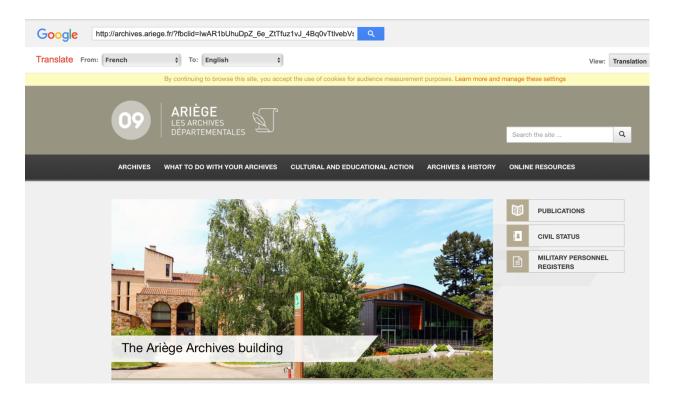